# My Research Funds (MRF) / University of Toronto Research Account (UTRAC)

Using UTRAC's Built-in Support Features

#### **Contents**

| How do I use UTRAC's built-in contact forms?           | 1   |
|--------------------------------------------------------|-----|
| Where can I access support documentation within UTRAC? | 3   |
| How do I contact the RAISE Help Desk for questions?    |     |
| IOW UO   CONTACT THE IMAISE   IEID DESK IOF QUESTIONS: | ٠.٠ |

### How do I use UTRAC's built-in contact forms?

Users can contact the primary Researcher, VPRI Research Officer, and/or VPRI Research Accountant directly within UTRAC using the built-in contact forms.

1. To access the forms and contact a specific role, you can click on any of the highlighted sections in the image below.

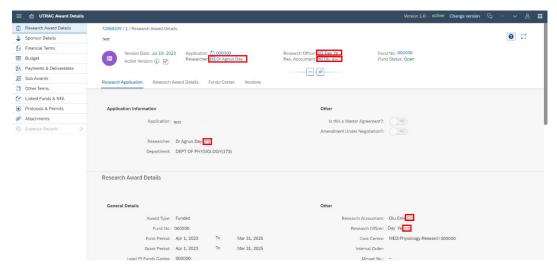

2. A box with the contact details (phone number, email, department) will appear. Click the "Contact me" button in the right corner.

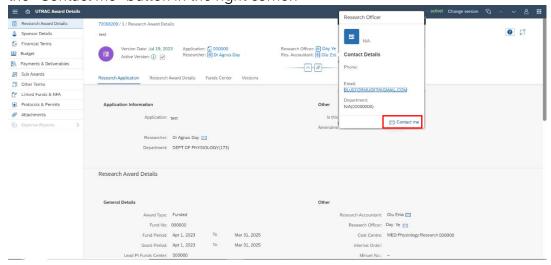

3. A contact form will appear with certain details pre-filled. Fill out the form and click Send.

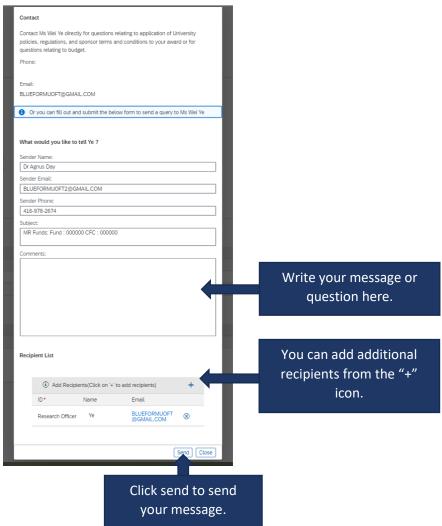

## Where can I access support documentation within UTRAC?

Each page in UTRAC has a section help button that links to online help documentation. You can access the documentation from the ② button.

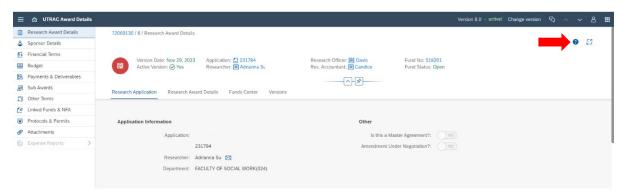

## How do I contact the RAISE Help Desk for questions?

For technical questions and troubleshooting, you can contact the RAISE Help Desk. The Help Desk will be staffed from 9:00 a.m. to 5:00 p.m. Monday to Friday with extended hours prior to major deadlines. The Help Desk can be reached by phone number: 416 946-5000 or email: <a href="mailto:raise@utoronto.ca">raise@utoronto.ca</a>

You can also email the Helpdesk directly within UTRAC from the "My Items" menu.

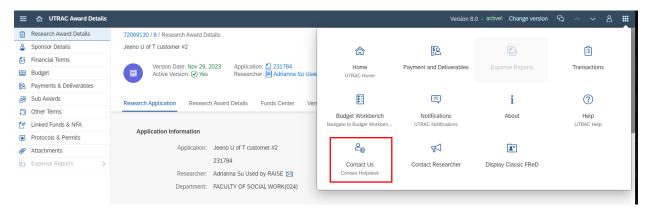

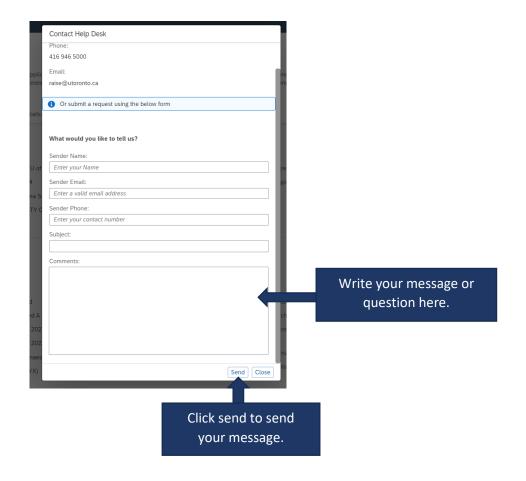